Инструкция по работе с электронными ресурсами Microsoft

Уважаемые студенты!

Электронные ресурсы Microsoft включают в себя Почту, Заметки, Календарь, Задачи, продукты Microsoft Office и OneDrive, в котором можно хранить 1 террабайт данных, что избавляет вас от необходимости пользоваться флэш накопителями. Для доступа к электронным ресурсам необходимо зайти на сайт [https://portal.o](https://portal.office.com)ffice.com

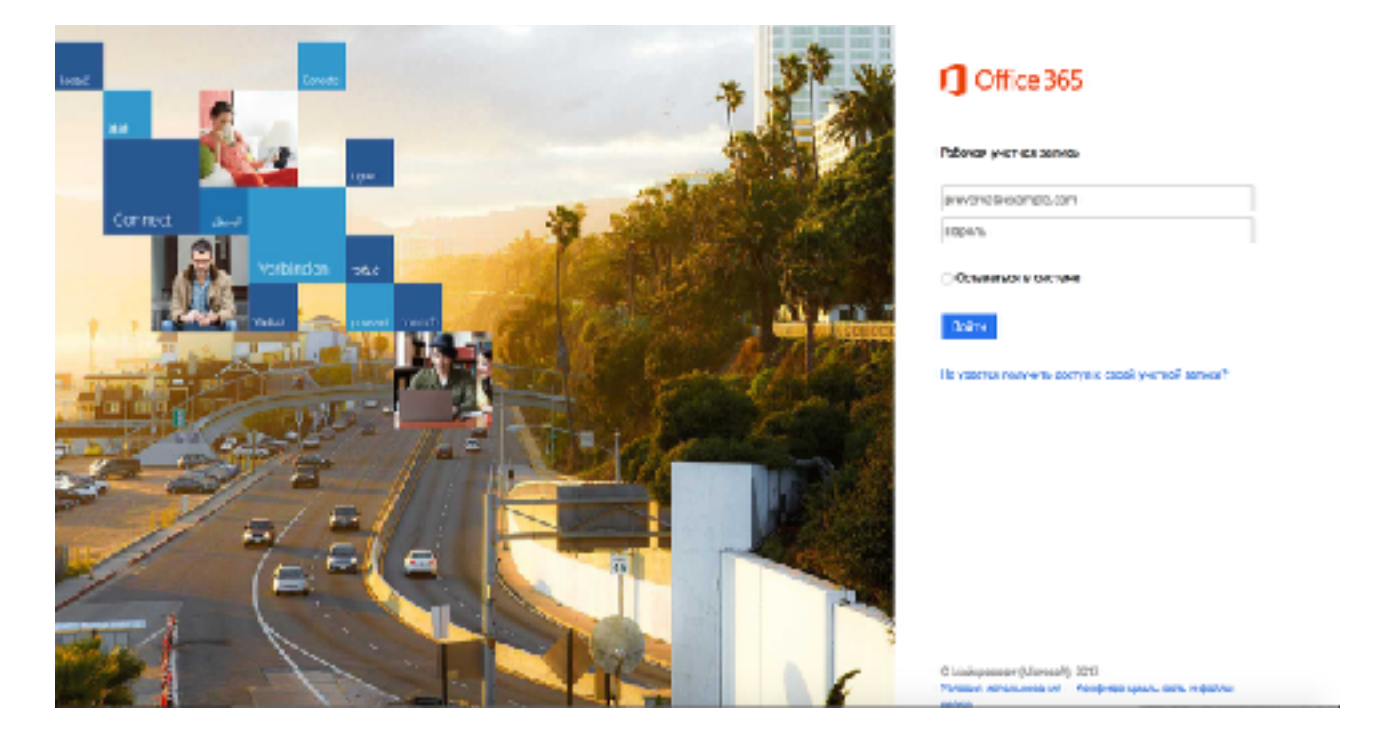

В поле логина необходимо записать ваш адрес почты в формате [stud\\*\\*\\*\\*\\*@vyatsu.ru](mailto:stud*****@vyatsu.ru). Далее, нажимаем на поле ввода пароля и ждем перенаправления на страницу авторизации университета.

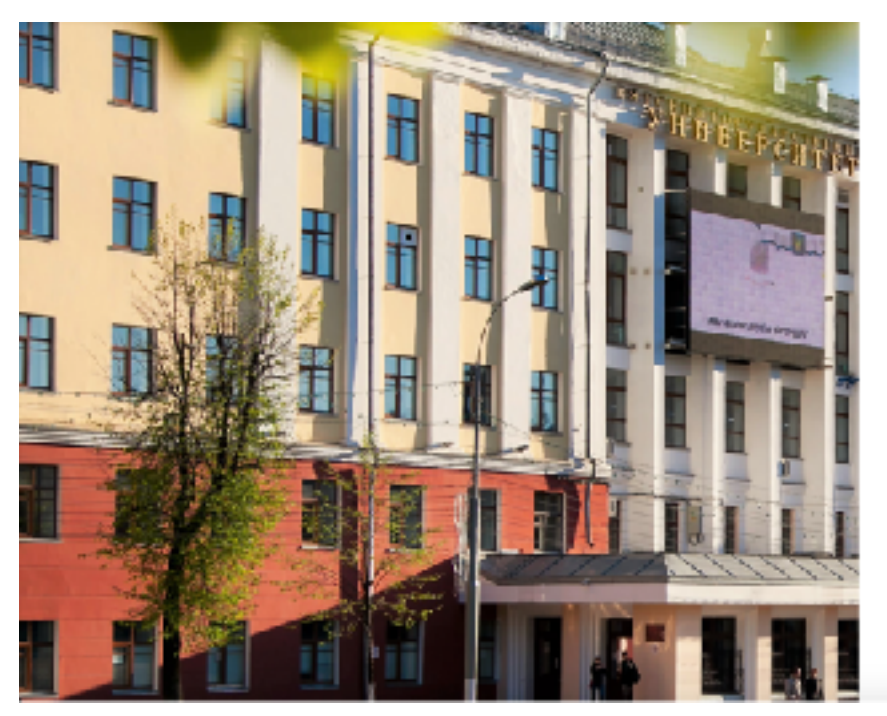

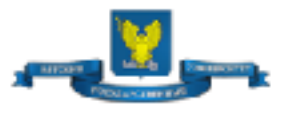

Sign in with your organizational account

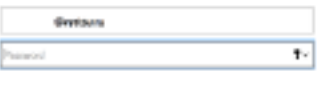

Sign art

BerTV, Calif counts availables.

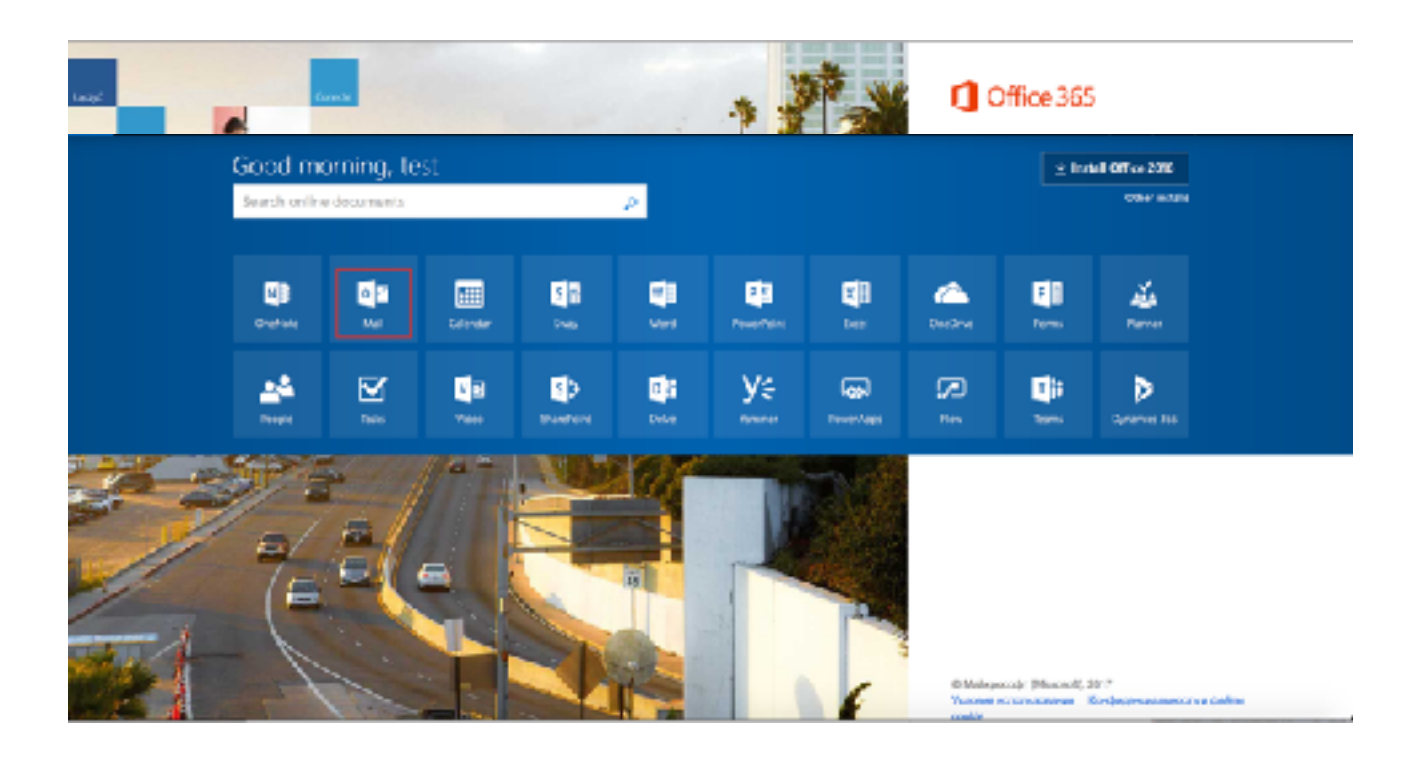

После ввода правильного пароля вы увидите следующую страницу:

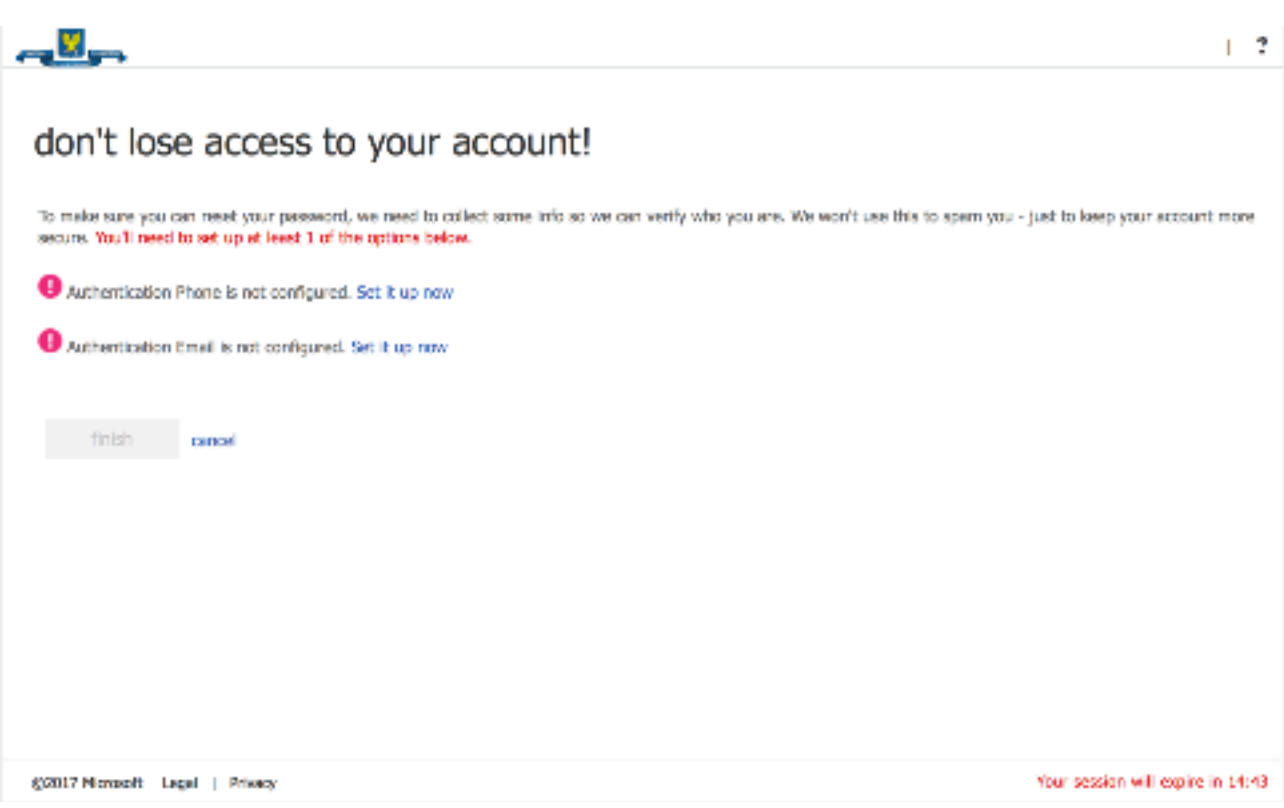

Необходимо нажать на кнопку "Далее" и на следующей странице выбрать метод защиты своей учетной записи - пройти авторизацию через номер сотового телефона или адрес электронной почты на другом сервере.

После авторизации через сотовый телефон или электронную почту вы попадете на главную страницу портала Office 365.

На этой странице можно выбрать электронную почту, другие сервисы Microsoft и даже установить Office 2016 на свой компьютер.

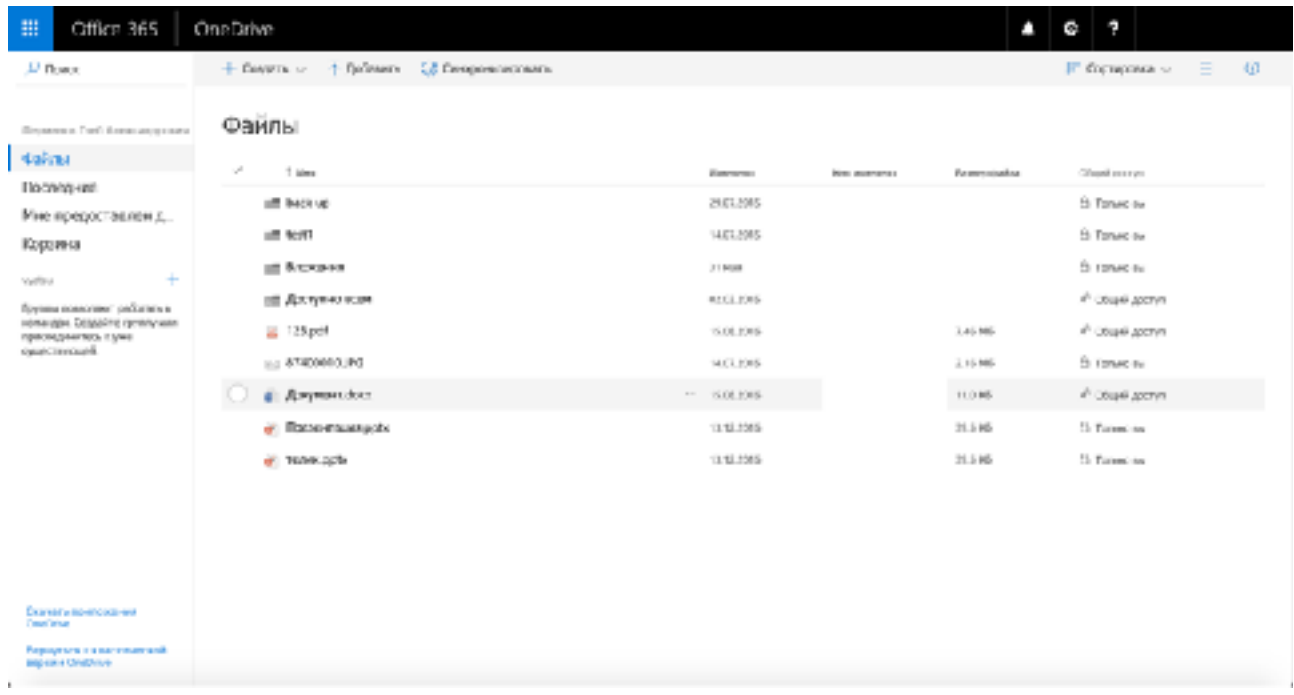

На странице OneDrive можно создавать папки и хранить документы, а также предоставлять доступ к своим документам другим студентам для совместной работы.